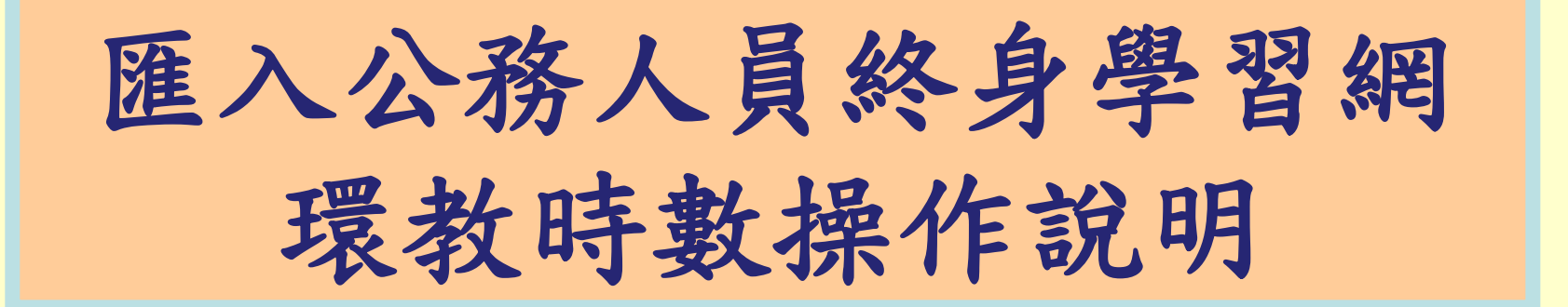

104 年 1 2 月

說明

- 為簡化各單位環境教育年度申報流程,本網站提供 「公務人員終身學習入口網」時數登錄功能。
- 臺北e大、港都e學苑、e等公務園、地方行政研習 e學中心以每月2次之頻率上傳時數,核發對象為 填寫服務機關代碼之學員;其餘環境教育研習時數 ,請各單位依循本手冊自行登錄。
- 登錄方式請參考本操作手冊說明。

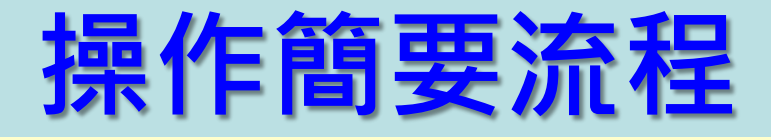

## STEP 1. 時數匯出 自公務人員終身學習入口網下載時數 STEP 2. 時數匯入 上傳至環境教育終身學習網 STEP 3. 開課單位補填課程資訊 原開課單位補寫課程內容、地點等 3

*3*

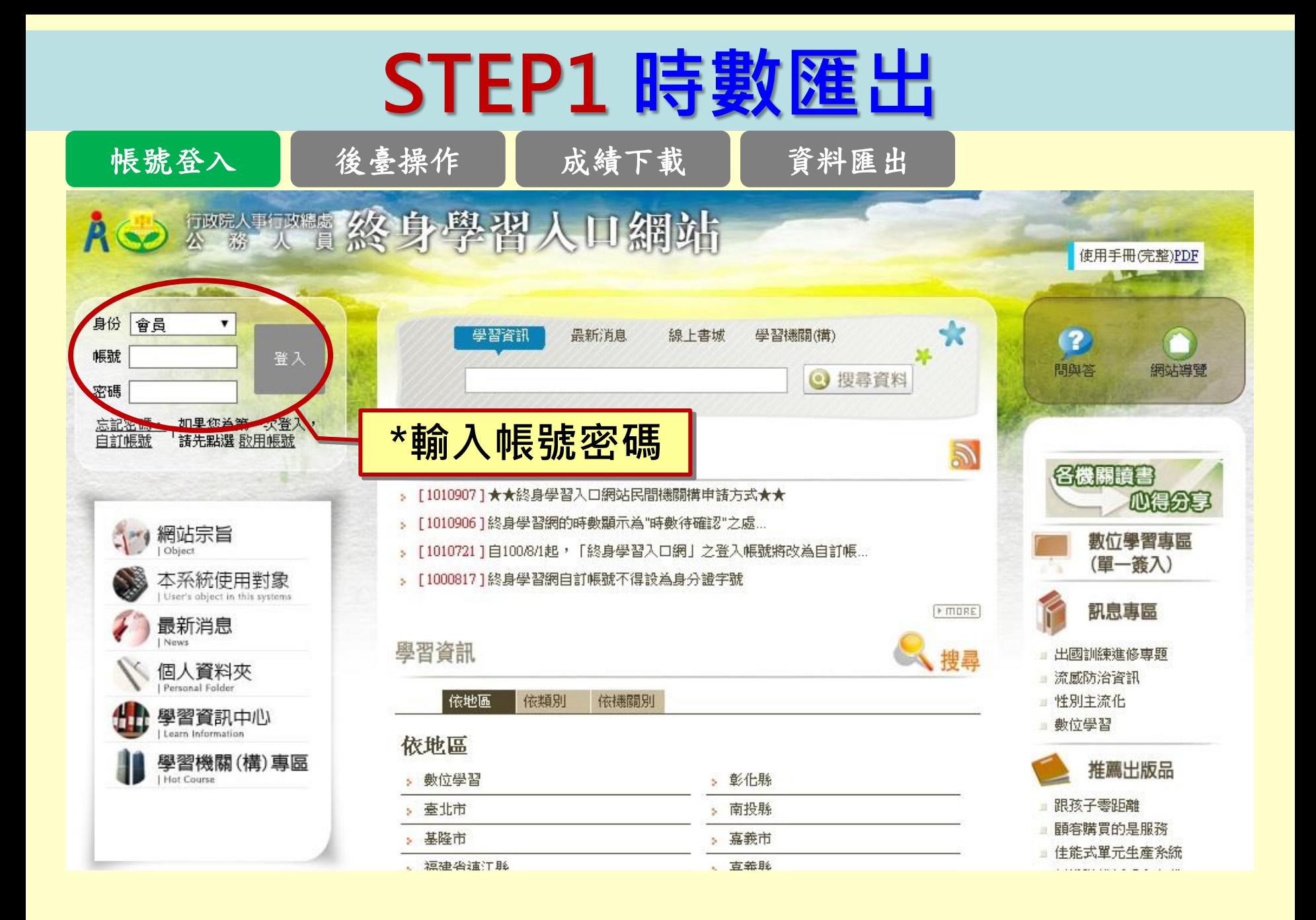

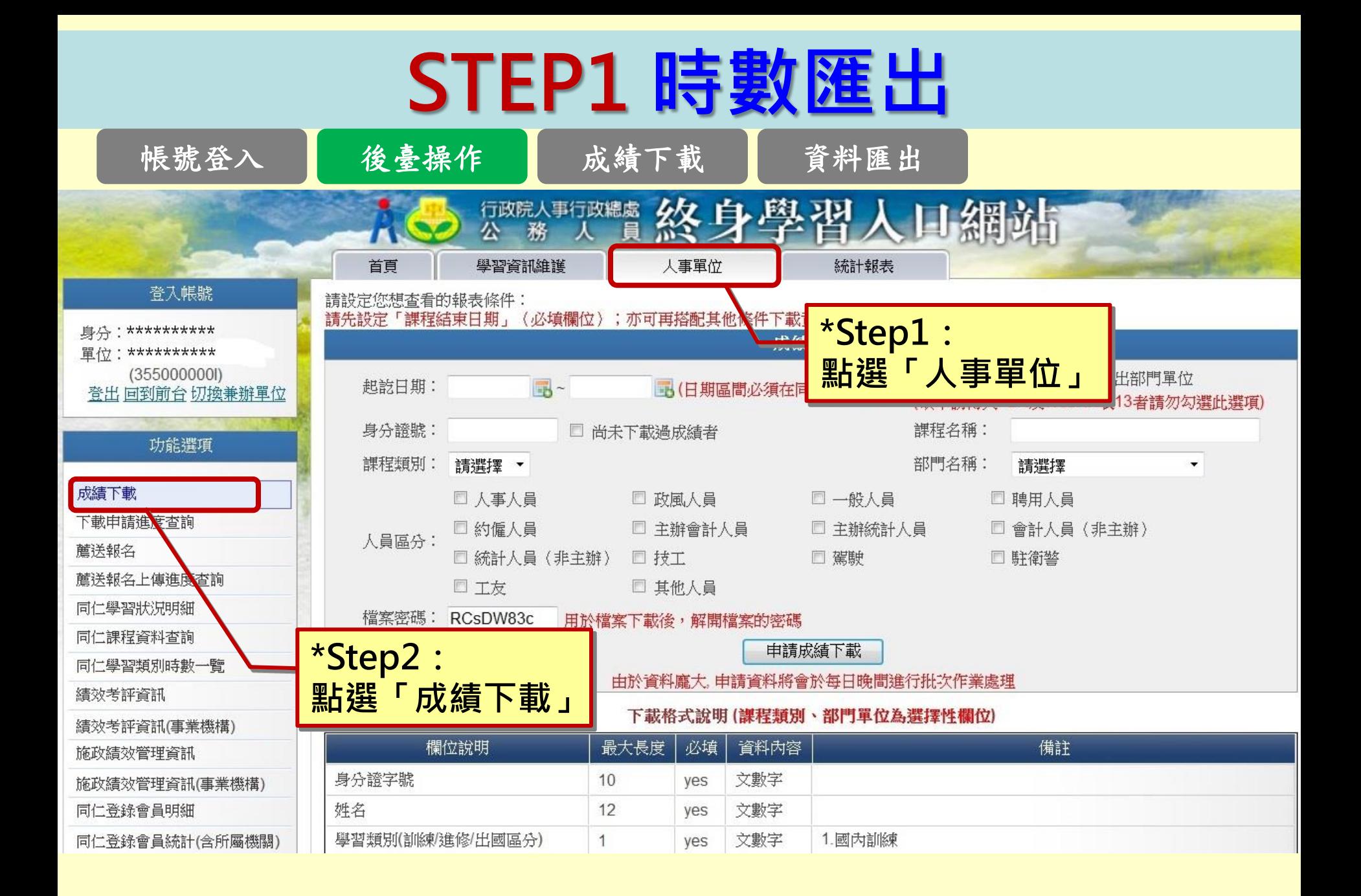

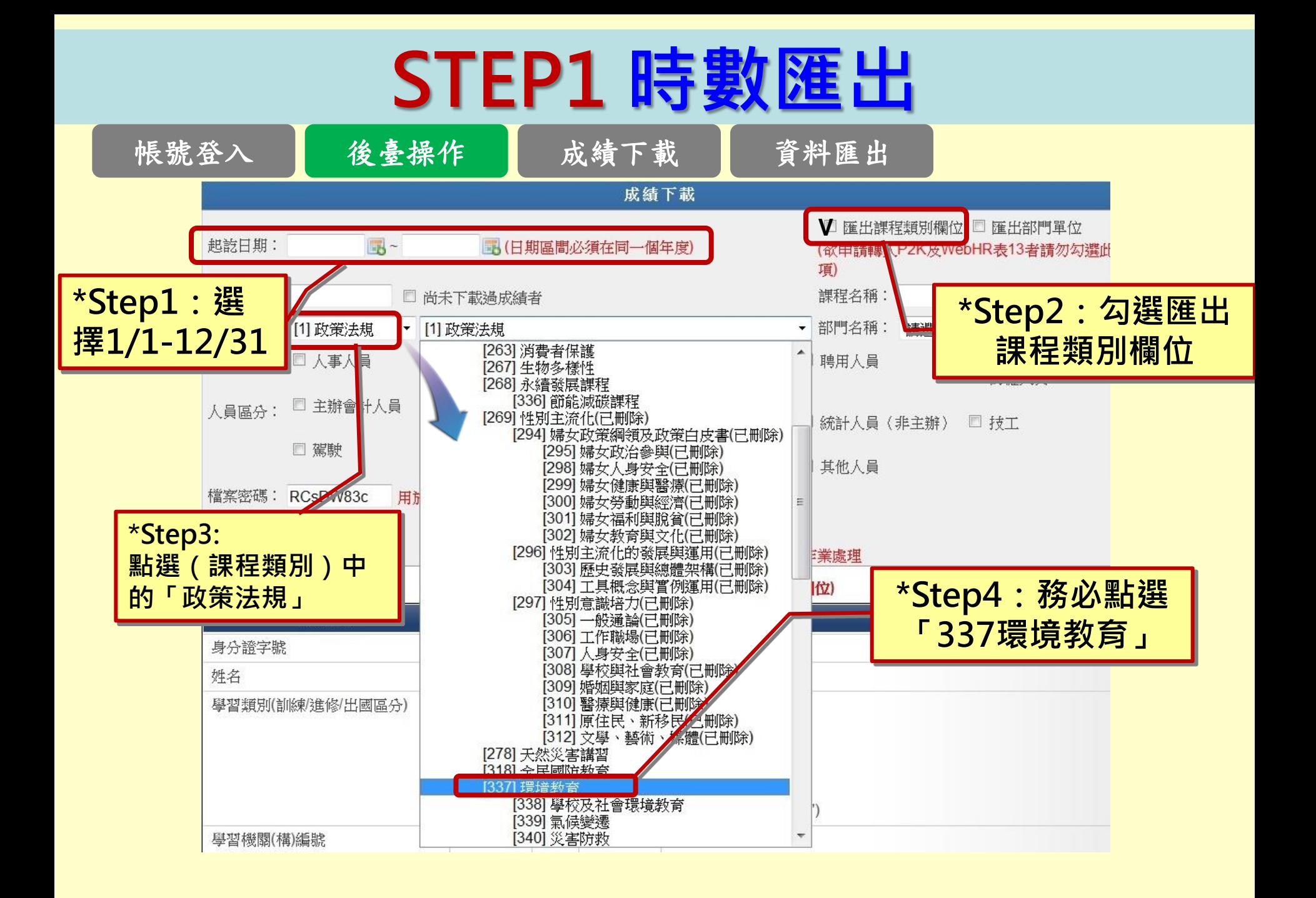

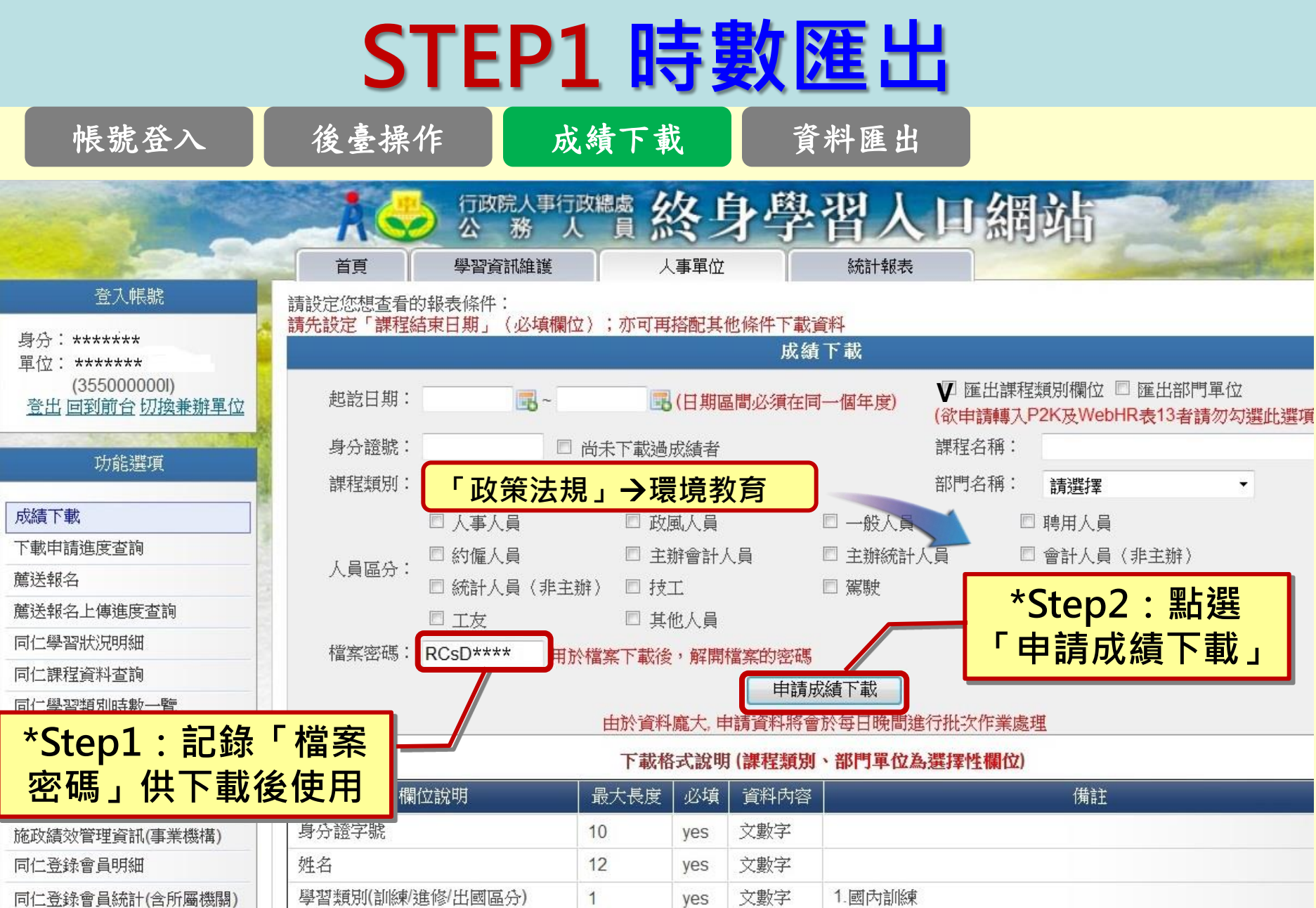

#### \*申請後須待隔日方能獲得檔案

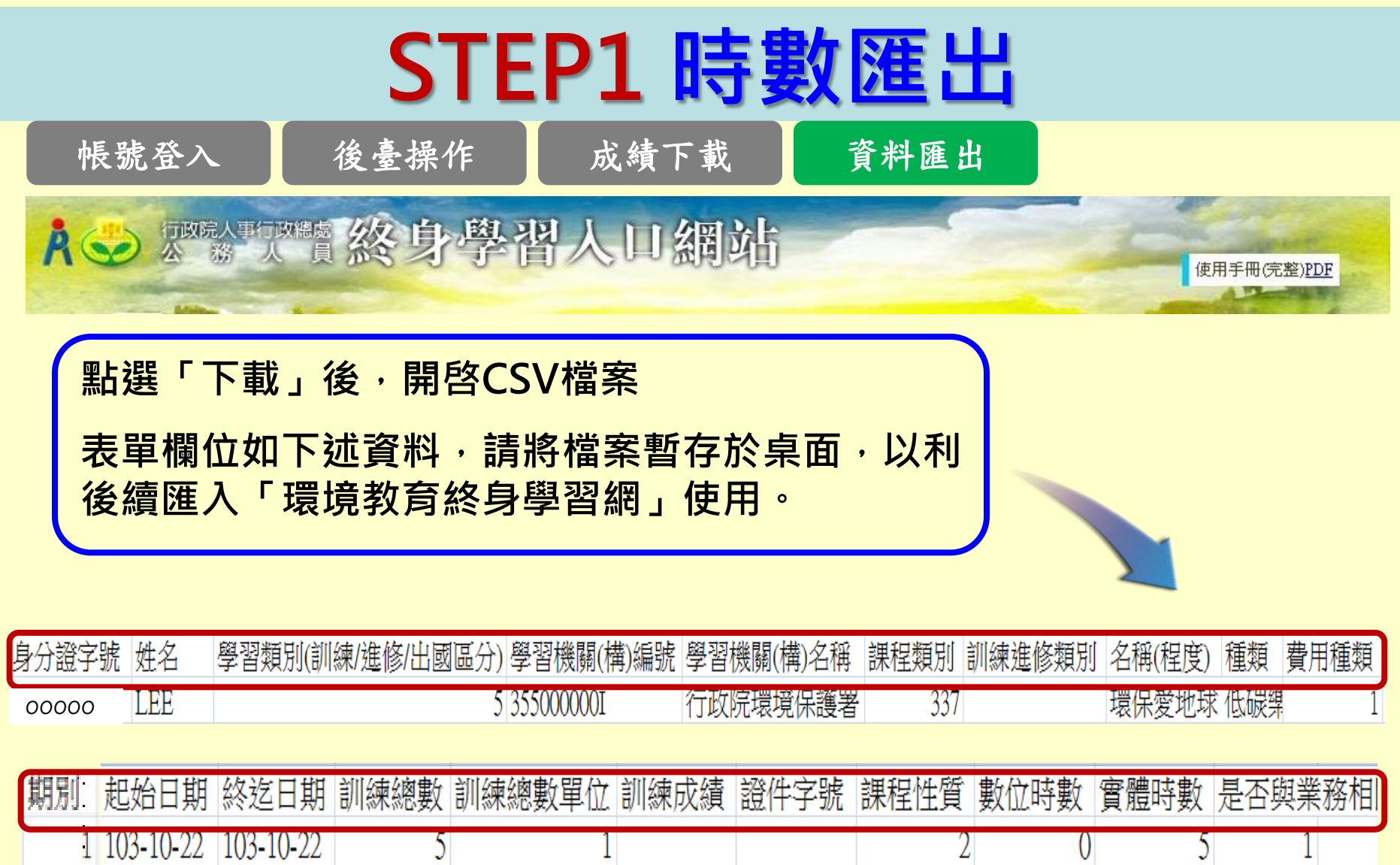

\*請勿更動下載檔案的資料內容

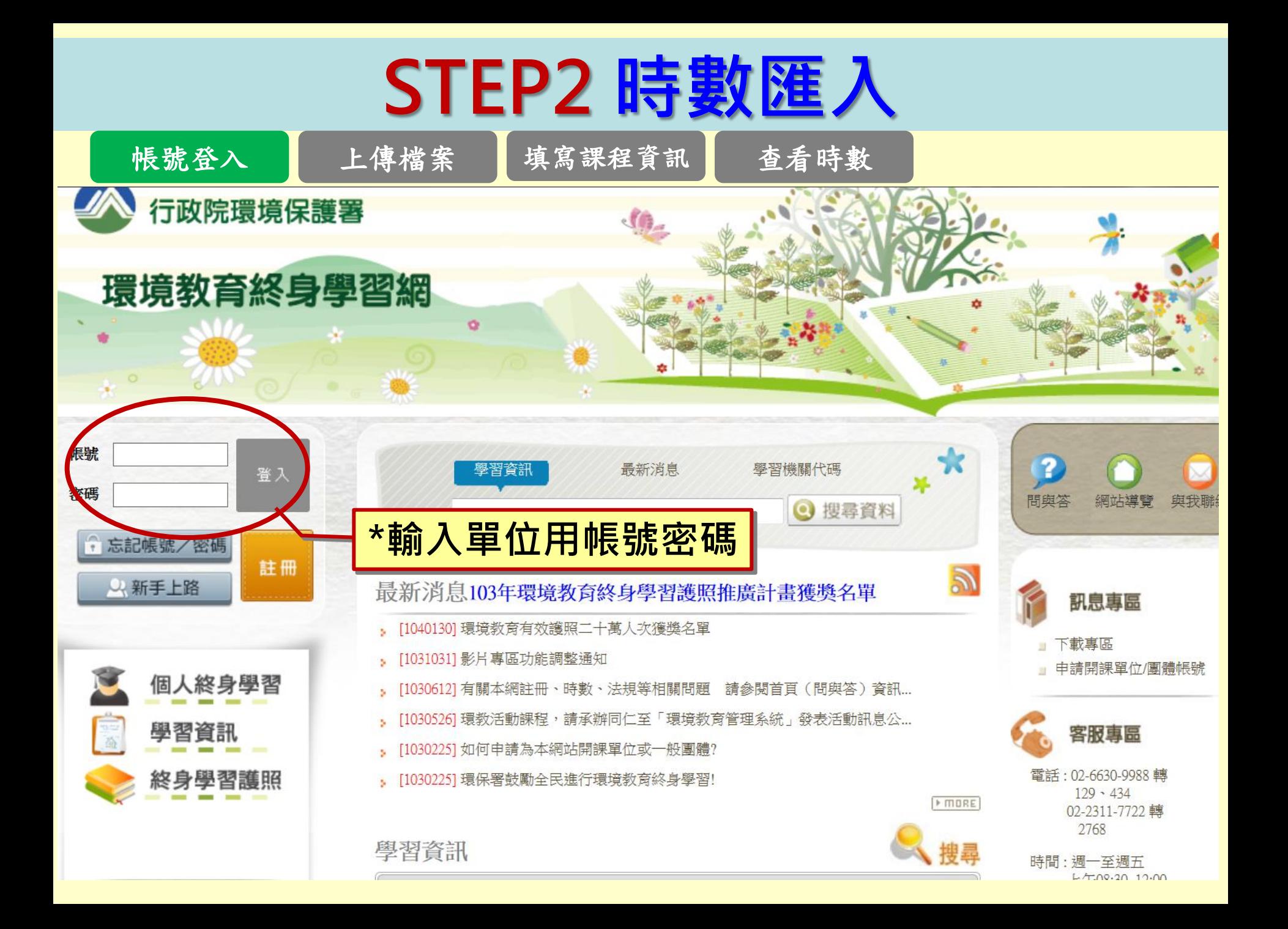

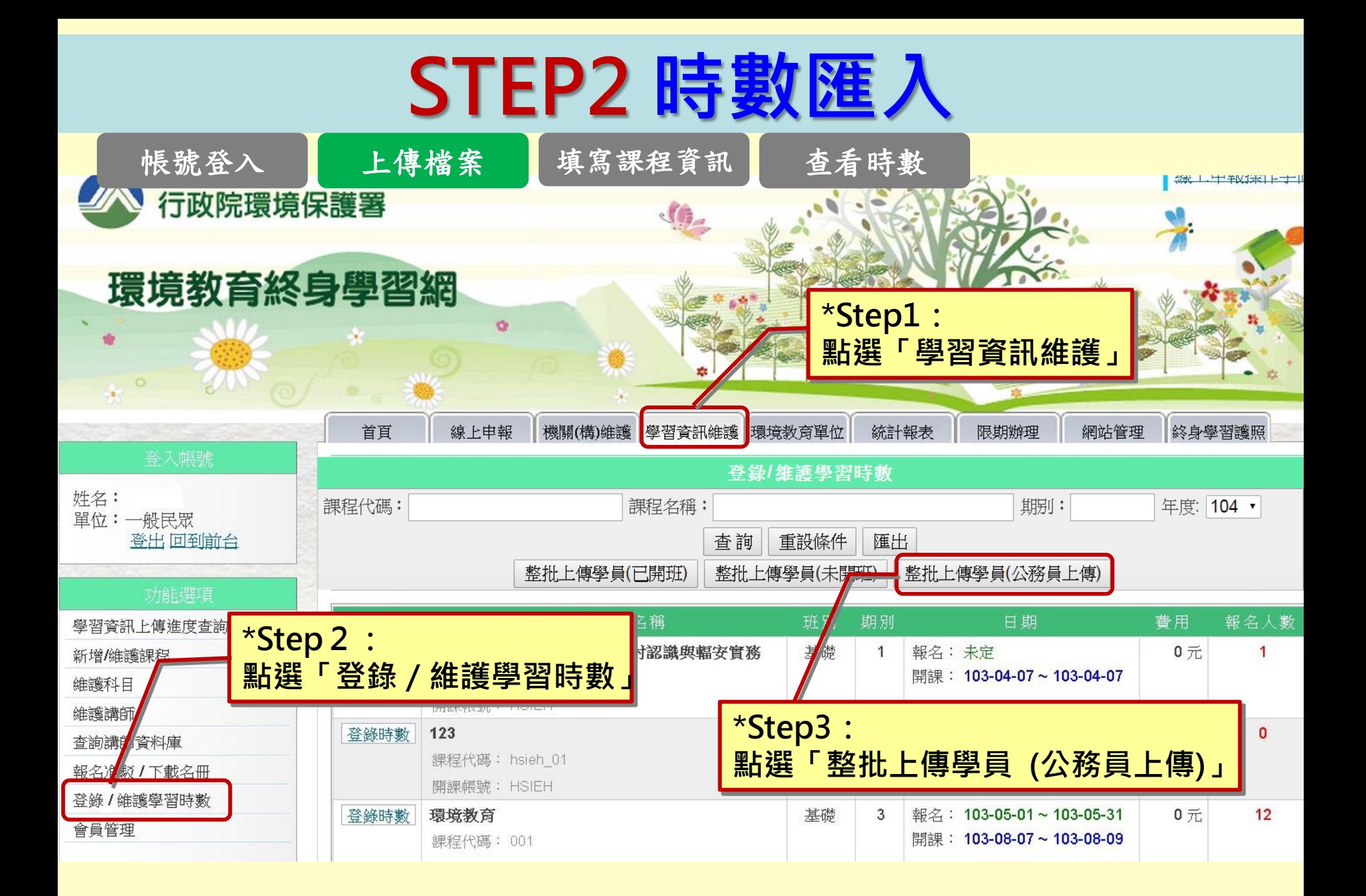

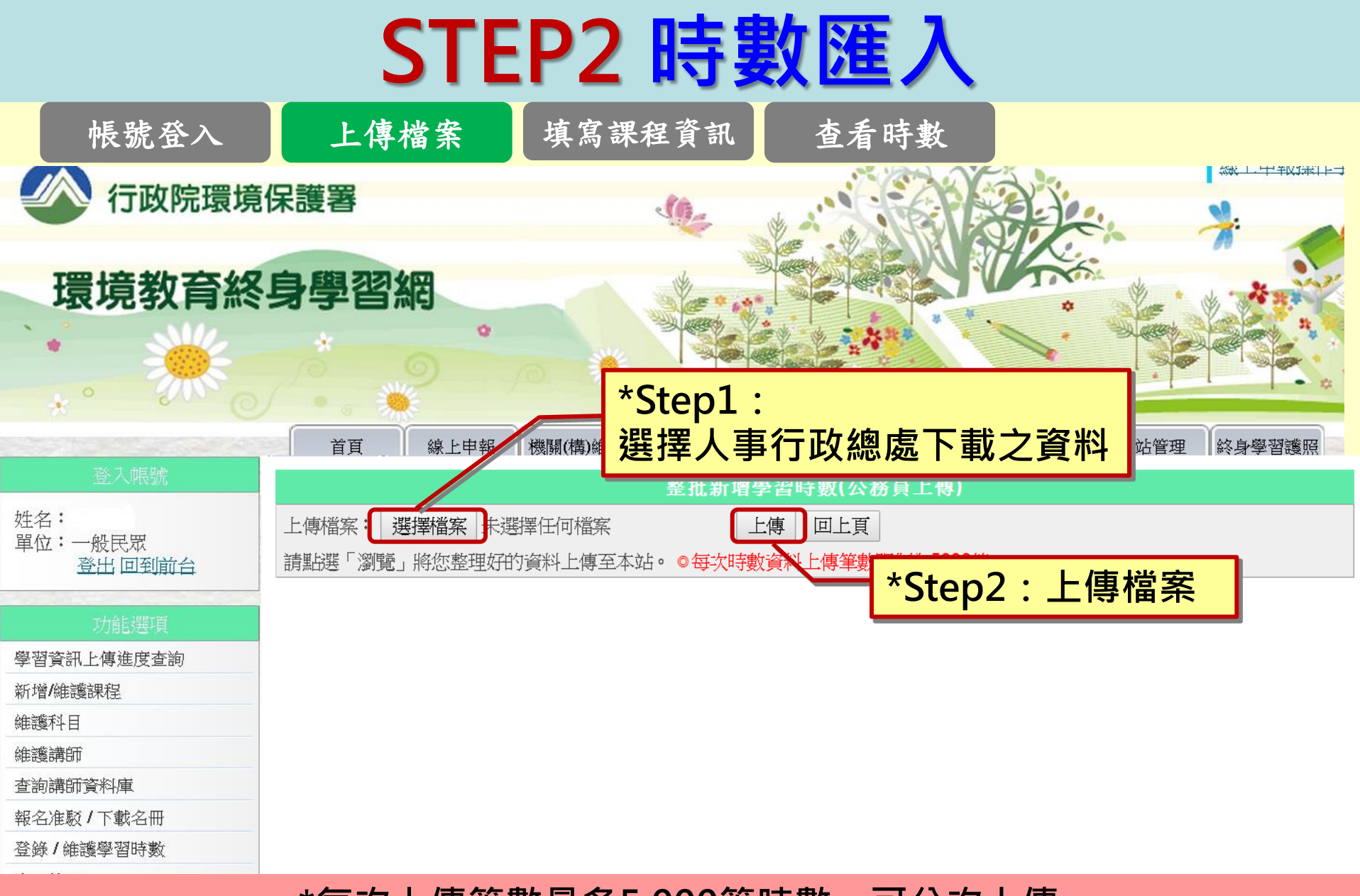

\*每次上傳筆數最多5,000筆時數,可分次上傳 \*相同資料重覆上傳,系統自動判讀,不會重覆計算

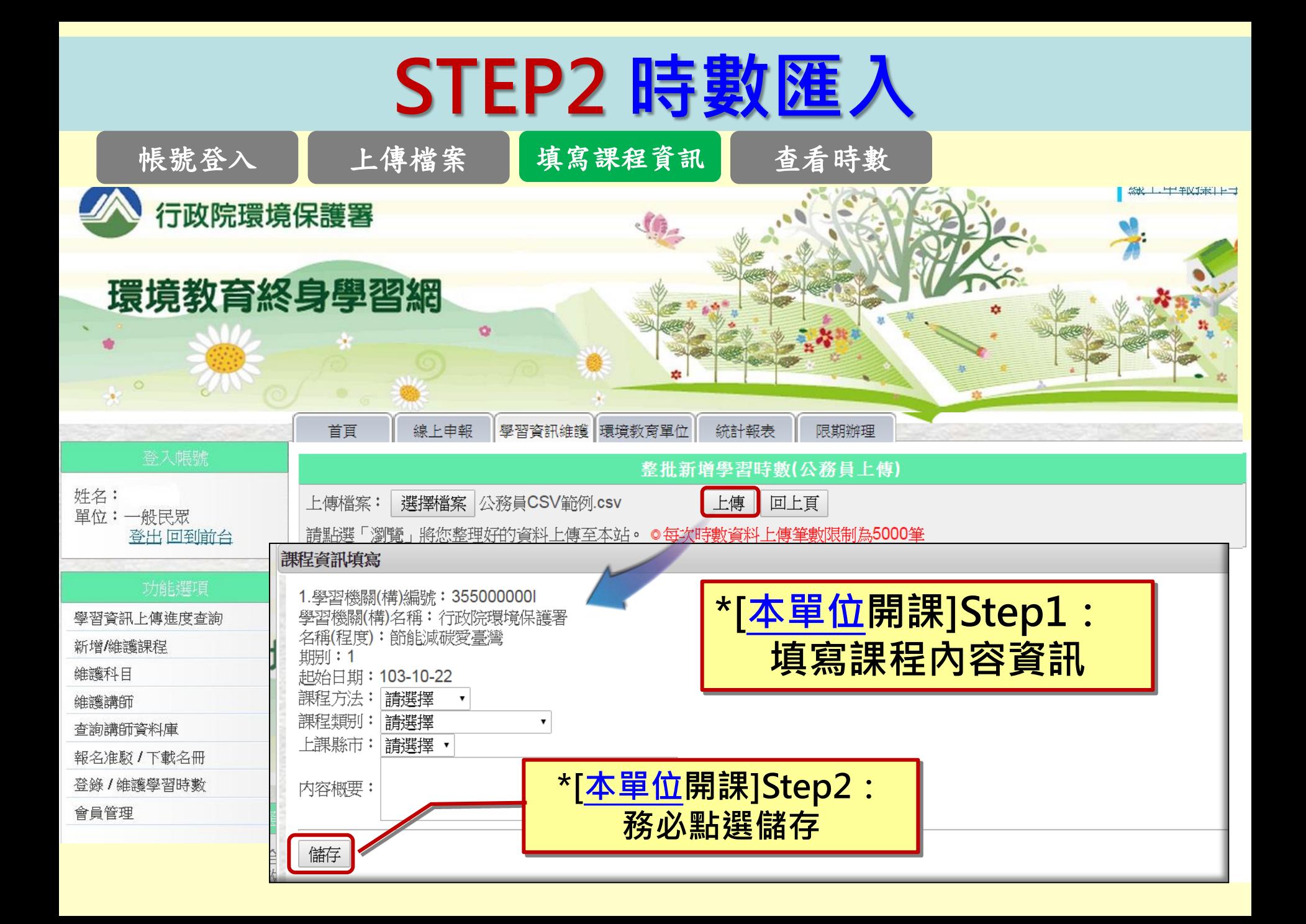

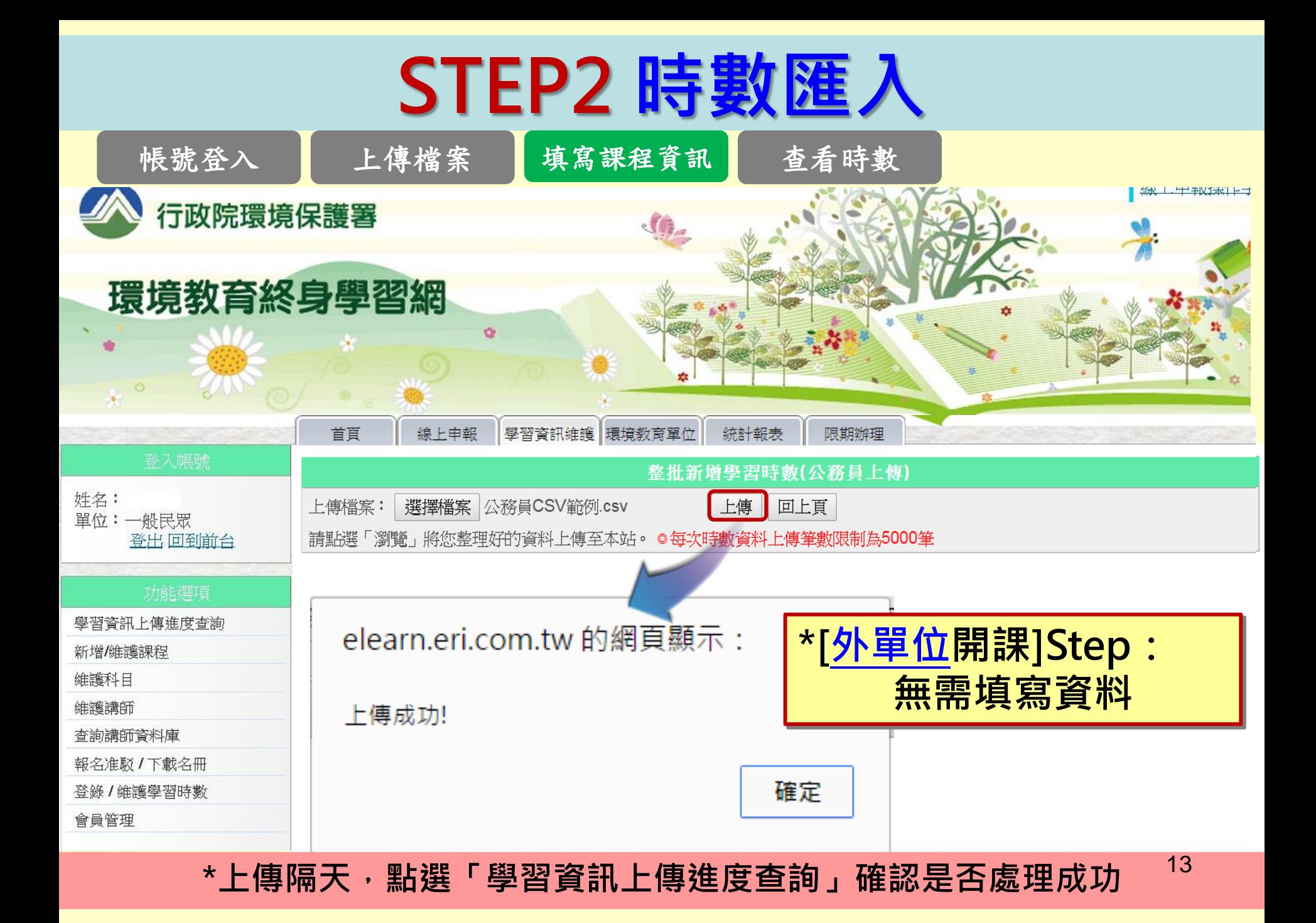

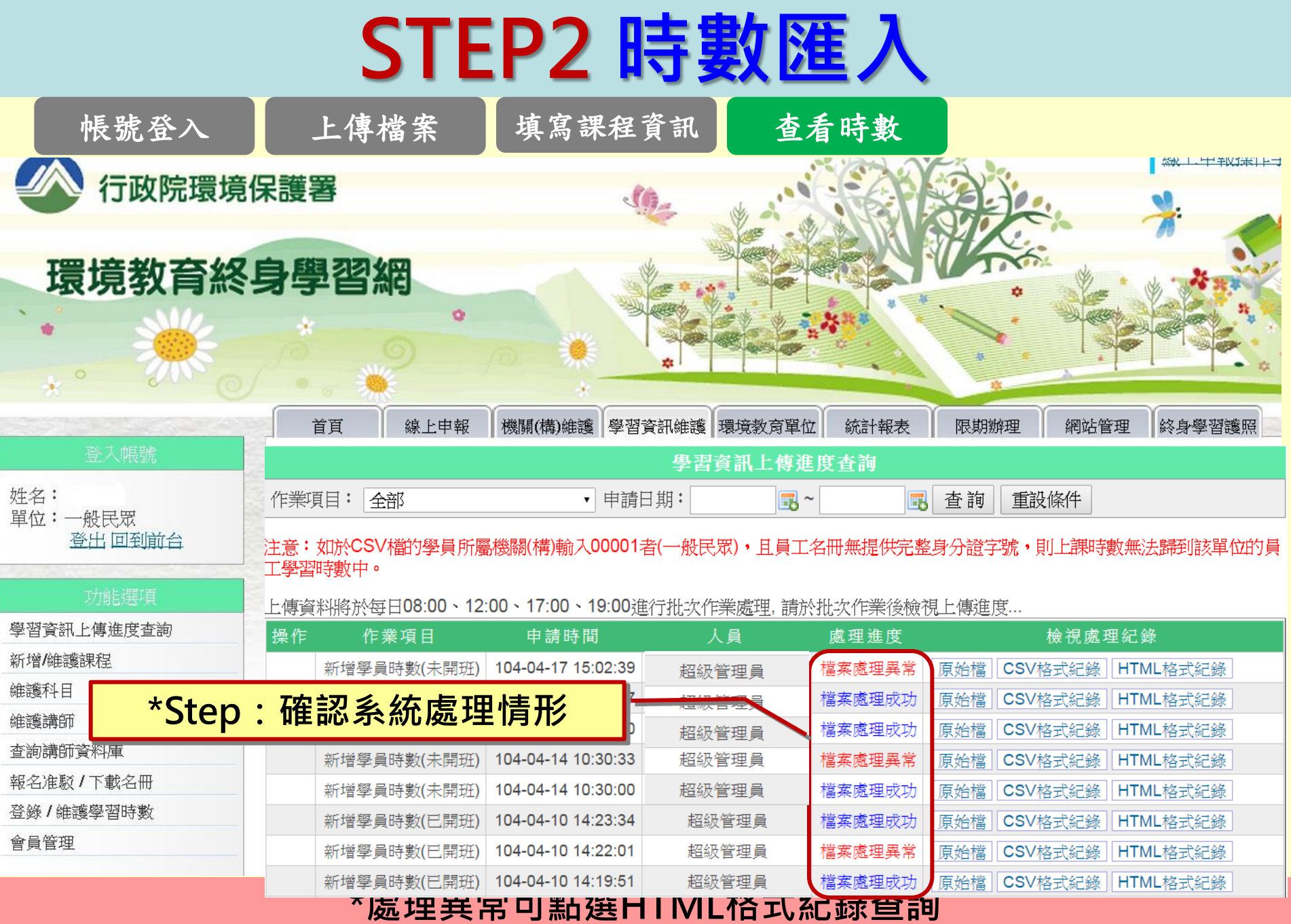

#### STEP3 開課單位補填課程資訊

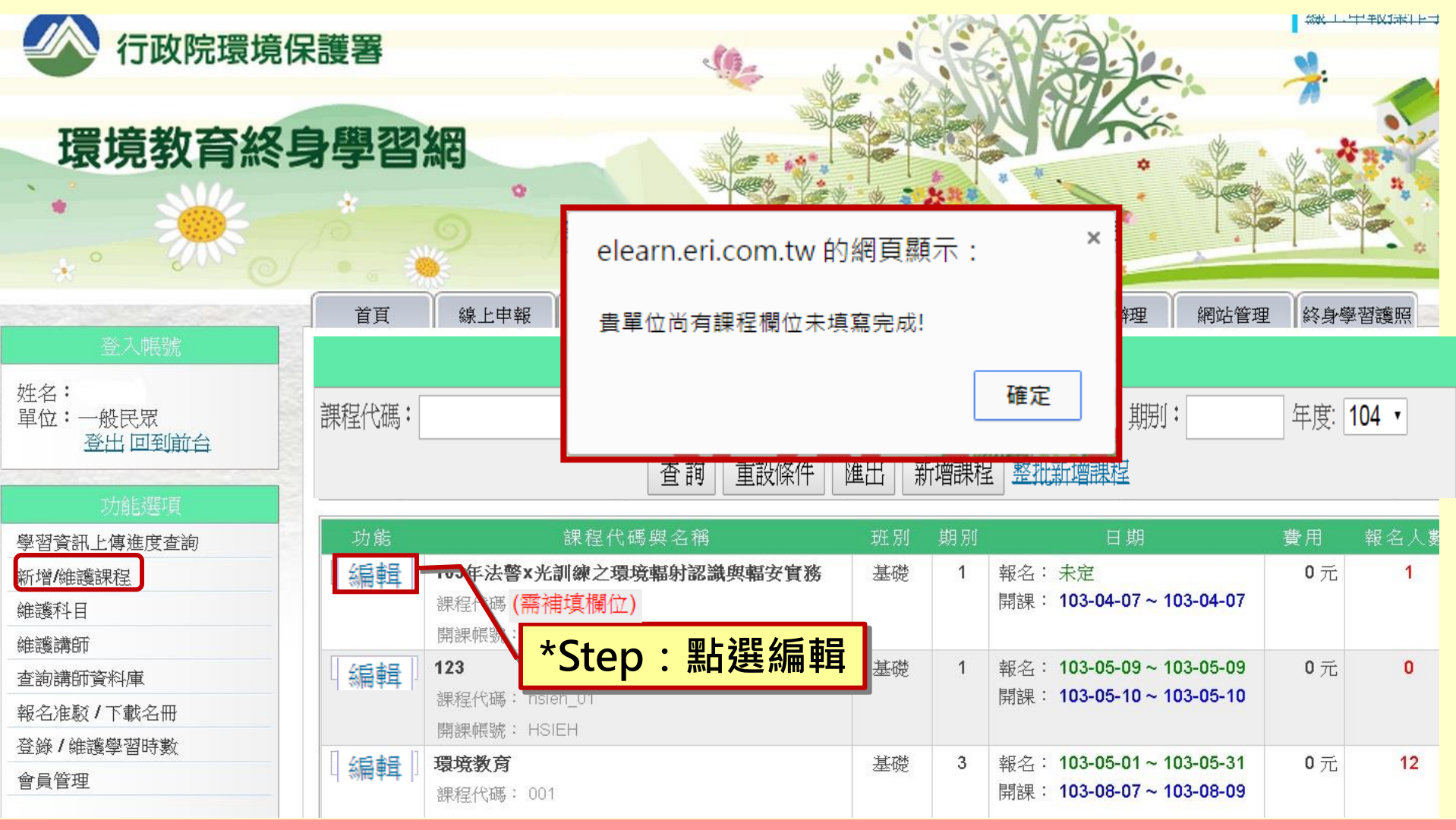

\*若點「新增/維護課程」出現「課程欄位未填寫完成」,則須補填資訊

### STEP3 開課單位補填課程資訊

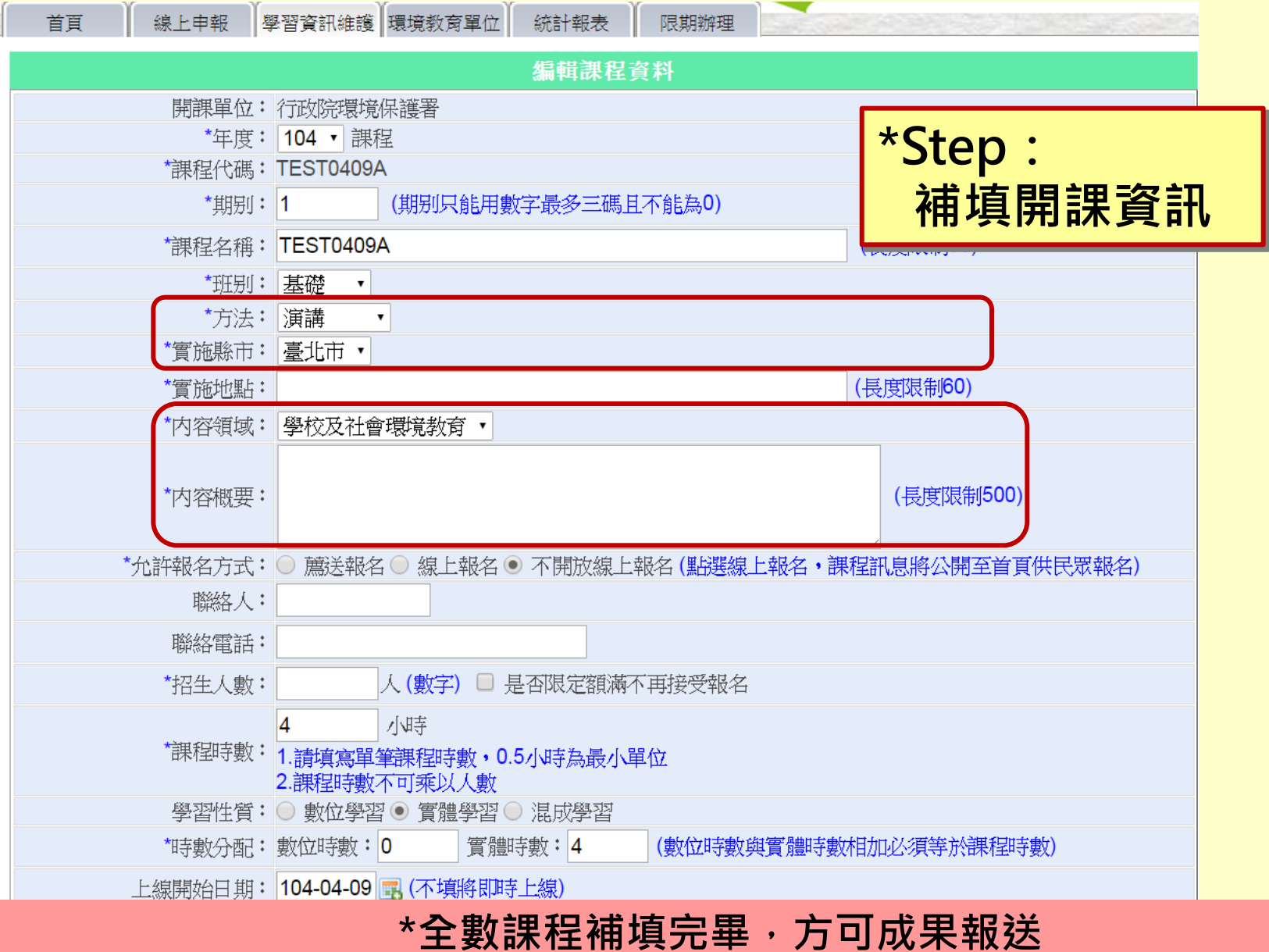

# 簡報完畢